#### در مواقع مواقع مواقع مواقع مواقع در مروره در مروره در مرور

**[چگونه پسوردهای ذخیره شده در مرورگرها را پاک](https://www.shabakeh-mag.com/tricks/17004/%DA%86%DA%AF%D9%88%D9%86%D9%87-%D9%BE%D8%B3%D9%88%D8%B1%D8%AF%D9%87%D8%A7%DB%8C-%D8%B0%D8%AE%DB%8C%D8%B1%D9%87-%D8%B4%D8%AF%D9%87-%D8%AF%D8%B1-%D9%85%D8%B1%D9%88%D8%B1%DA%AF%D8%B1%D9%87%D8%A7-%D8%B1%D8%A7-%D9%BE%D8%A7%DA%A9-%DA%A9%D9%86%DB%8C%D9%85%D8%9F) [کنیم؟](https://www.shabakeh-mag.com/tricks/17004/%DA%86%DA%AF%D9%88%D9%86%D9%87-%D9%BE%D8%B3%D9%88%D8%B1%D8%AF%D9%87%D8%A7%DB%8C-%D8%B0%D8%AE%DB%8C%D8%B1%D9%87-%D8%B4%D8%AF%D9%87-%D8%AF%D8%B1-%D9%85%D8%B1%D9%88%D8%B1%DA%AF%D8%B1%D9%87%D8%A7-%D8%B1%D8%A7-%D9%BE%D8%A7%DA%A9-%DA%A9%D9%86%DB%8C%D9%85%D8%9F)**

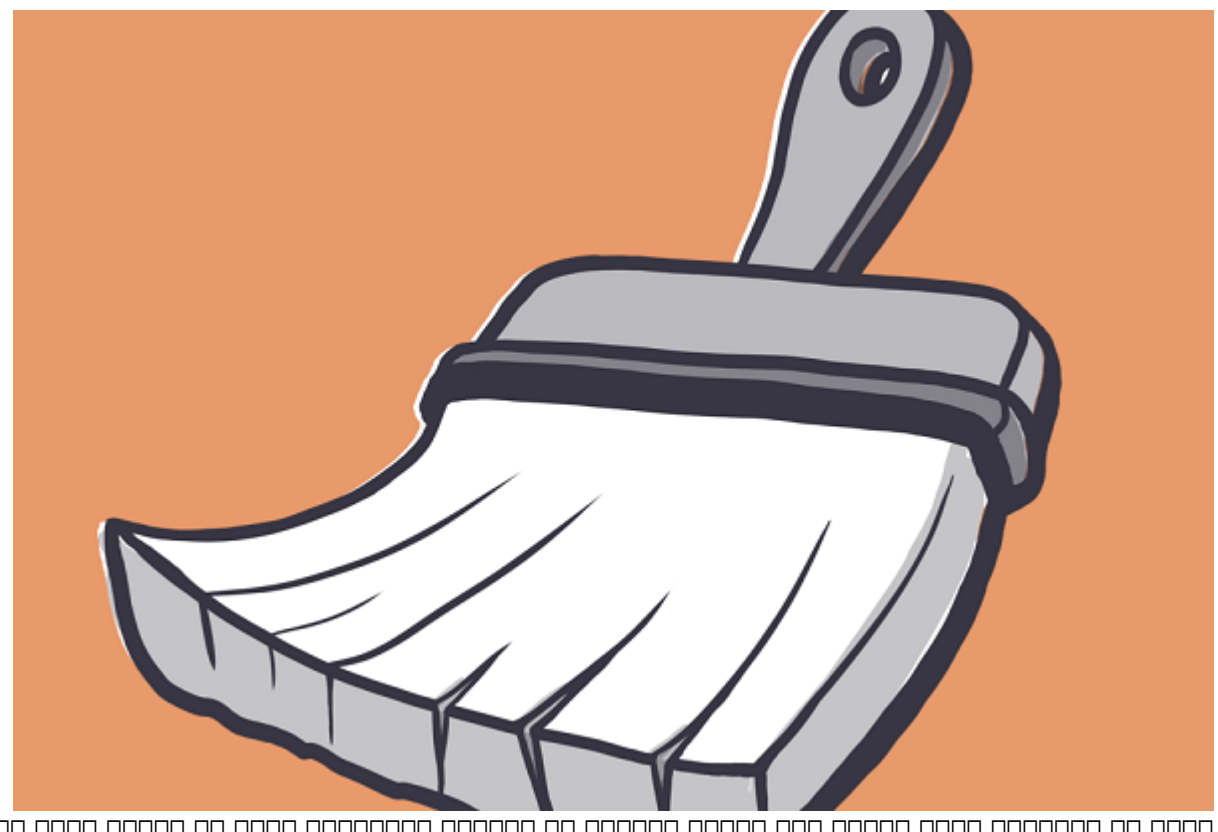

خیلی از کاربران برای میدهند کاربران برای از کاربران برای اجازه کاربران میدهند که کندهای آنها میدهند کند، اما ا پسورده ان بیافت بیافت و میشود آن بیافت پس بیافت پس بیافت پس بیافت پس بیافت پس بیافت و مرور دستگاهها و مرور هستند. برای همین حتما باید یاد بگیرید برای مواقع ضروری چگونه میتوانید پسوردهای ذخیره شده در مرورگر را پاک کنید.

# **چرا ممکن است نیاز به پاک کردن پسوردهای ذخیره شده در مرورگر داشته باشید؟**

**پسورد**های ذخیره شده بهسادگی در دسترس طرفهای سوم هستند، حالا این طرف سوم میتواند دوستی باشد که دستگاه و از قرض کرده یا میتواند و از میتواند و از میتواند و از میتواند و آنها و آنهایی که باشد. از فناوری که ب میدانند که **مرورگر**های معروف حتی اگر در هیچ وبسایتی لاگین نکرده باشید **پسورد**های شما را **ذخیره** התהתחת. הוח החת התחת התחתחת הה החת החתחתה החתחת החתח החת.

بعد از آن، هکر میتواند بدون اینکه شما متوجه شوید وارد اکانت شده و هویت یا پول شما یا هر دو را سرقت کند.

# **چگونه پسوردهای ذخیره شده در مرورگرها را پاک کنیم؟**

### **چگونه در کروم پسوردهای ذخیره شده را پاک کنیم؟**

#### -1 روی آیکون Profile کلیک کنید و Passwords را انتخاب کنید. در اینجا تمام **پسورد**های **ذخیر**ه شده در کروم را میبینید و میتوانید تنظیمات **پسورد**تان را تغییر دهید. بهطور مثال، میتوانید ویژگی in-sign خودکار و پاپآپی که به شما پیشنهاد **ذخیره پسورد**تان را میدهد غیرفعال کنید.

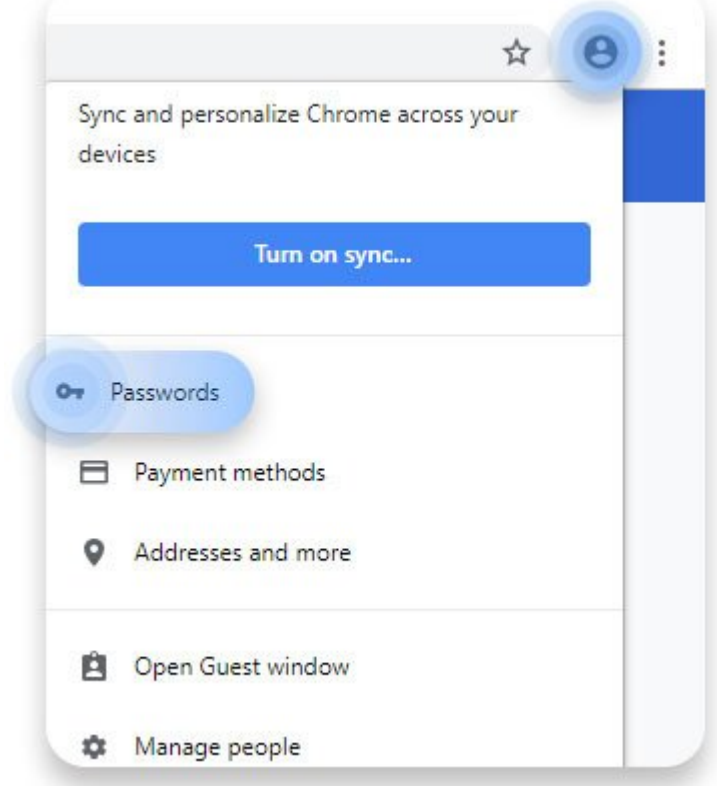

-2 برای **پاک** کردن **پسورد**، روی دکمه سه نقطه کلیک کنید و Remove را انتخاب کنید.

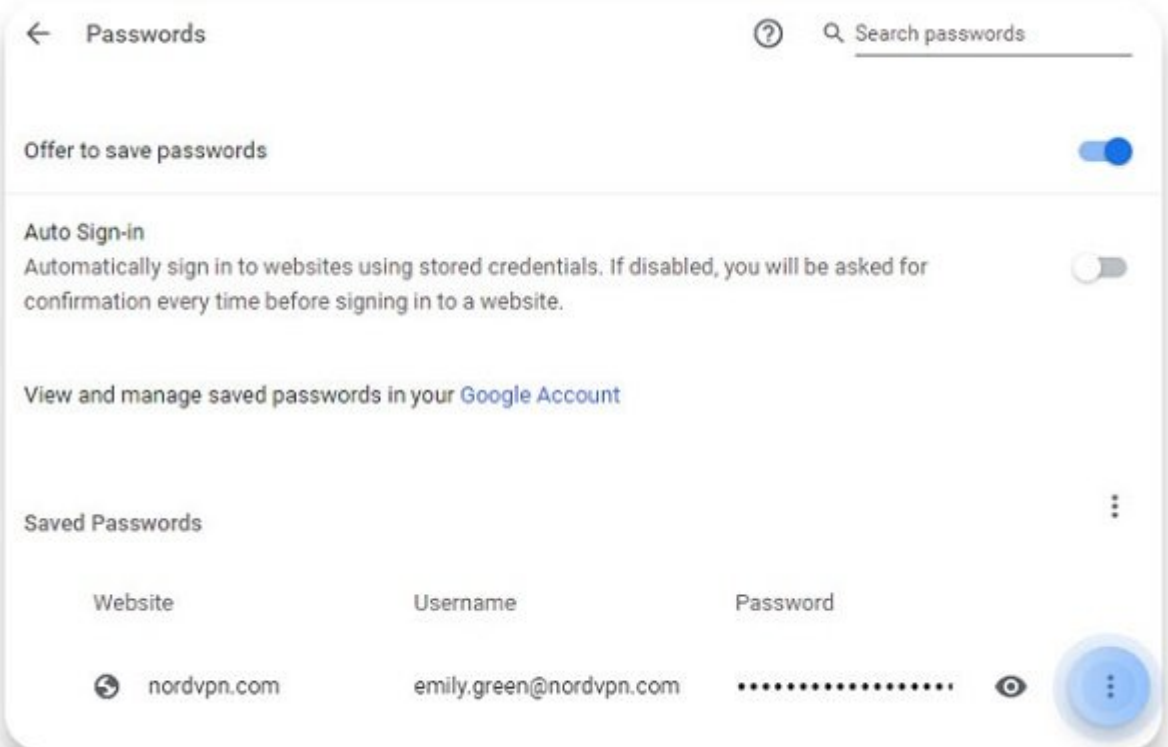

## **چگونه در فایرفاکس پسوردهای ذخیره شده را پاک کنیم؟**

### -1 1 روی این این انتخاب است کلیک کنید و Options را انتخاب کنید.

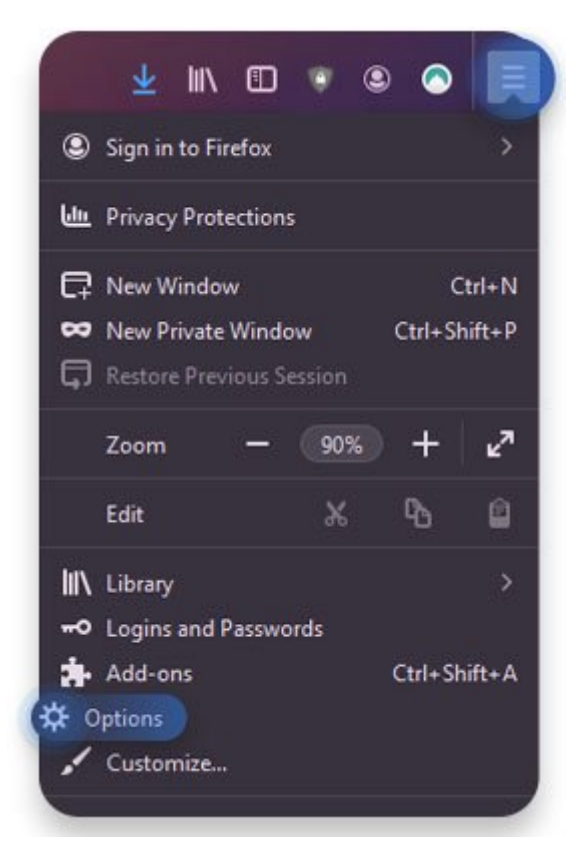

-2 یک زبانه جدید باز میشود. از طریق پنل سمت چپ، روی Security and Privacy کلیک کنید. در پایین صفحه Passwords & Logins را پیدا کنید، سپس روی Logins Saved کلیک کنید. در این قسمت میتوانید تنظیمات را تغییر دهید، یک **پسورد** مستر تعیین کنید، یا فانکشن autofill را غیرفعال کنید.

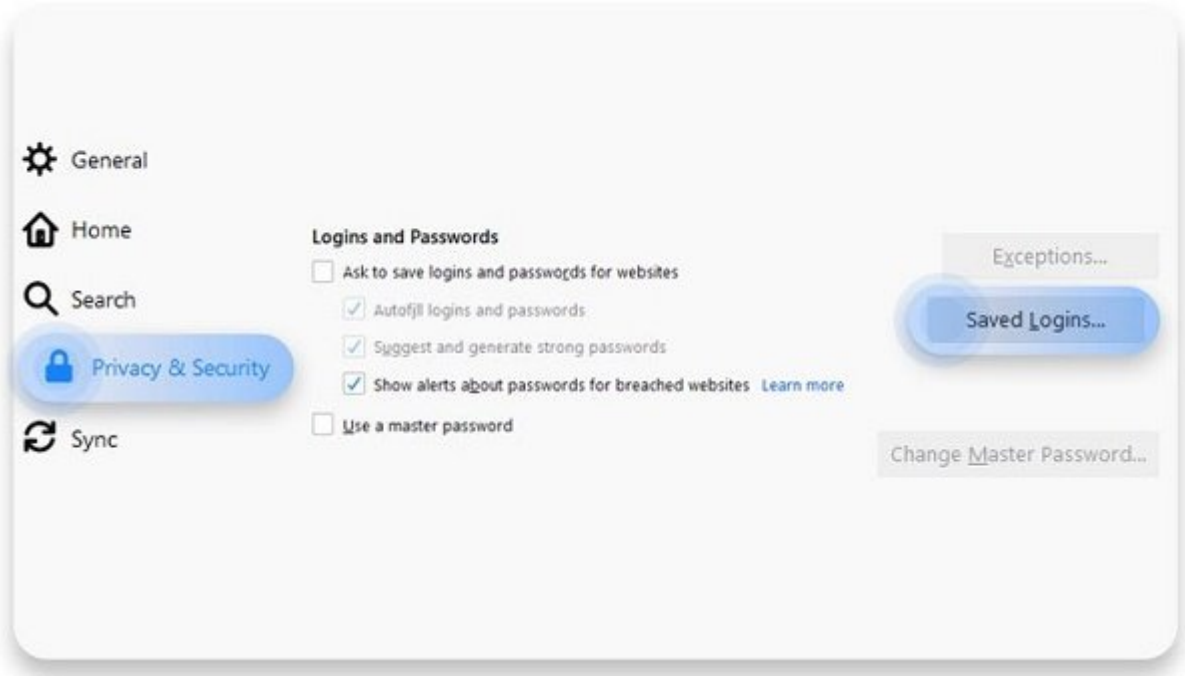

#### -3 در پنجره جدیدی که باز میشود تمام **پسورد**های **ذخیره** شده در فایرفاکس را میبینید. نام کاربری و **پسورد**ی که میخواهید **پاک** کنید را انتخاب و روی Delete در گوشه بالا سمت راست صفحه کلیک کنید.

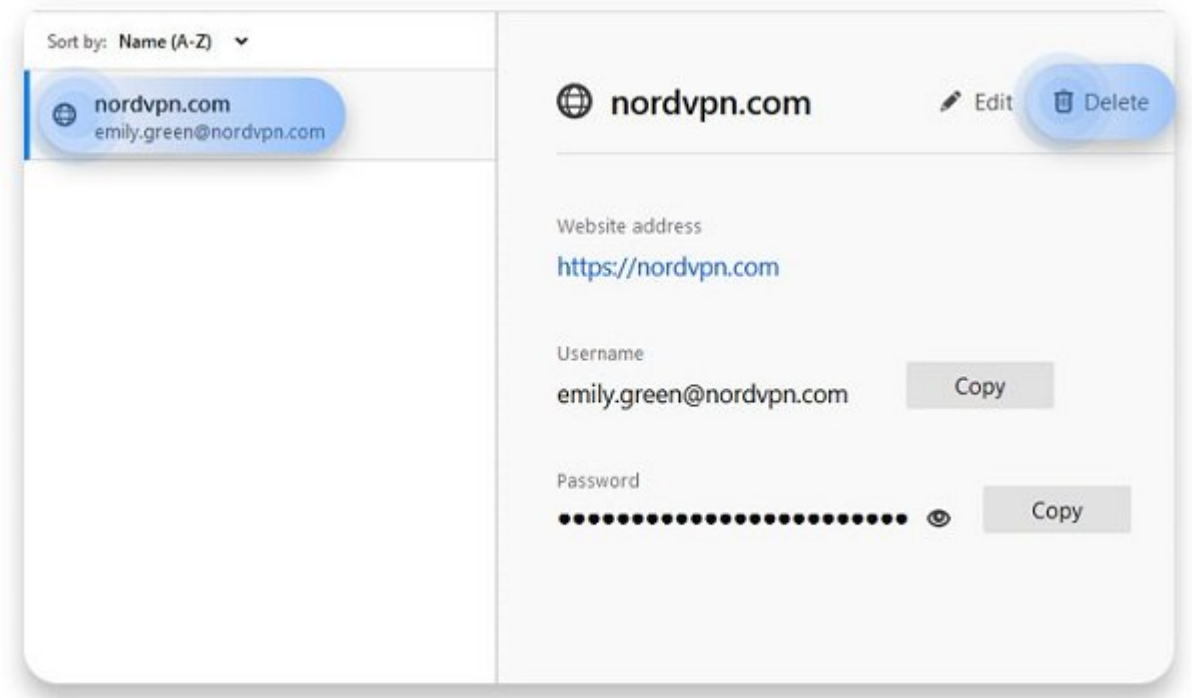

## **چگونه در اینترنت اکسپلورر پسوردهای ذخیره شده را پاک کنیم؟**

-1 از نوار منو Tools را انتخاب و روی Options Internet کلیک کنید.

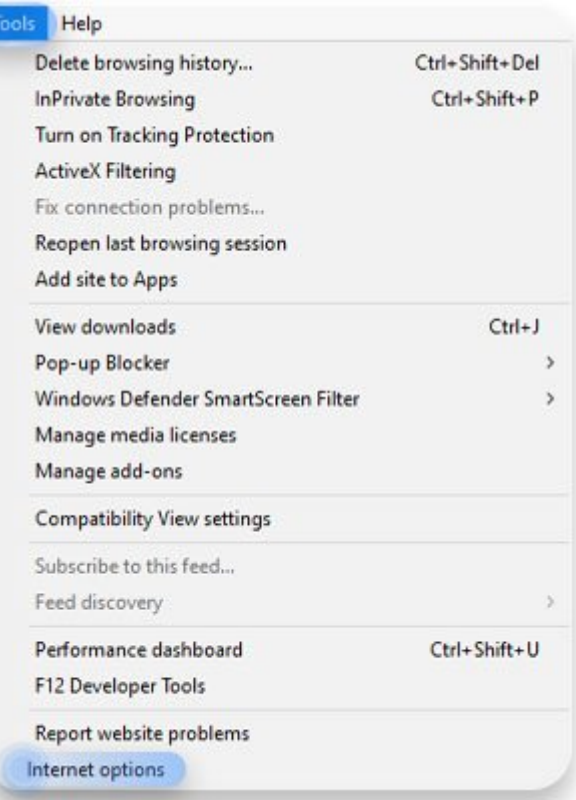

-2 הם מסמכם מסום המספט. מסום המספט המספט לוחמים כמה כמה המספט מספט המספט המספט ה

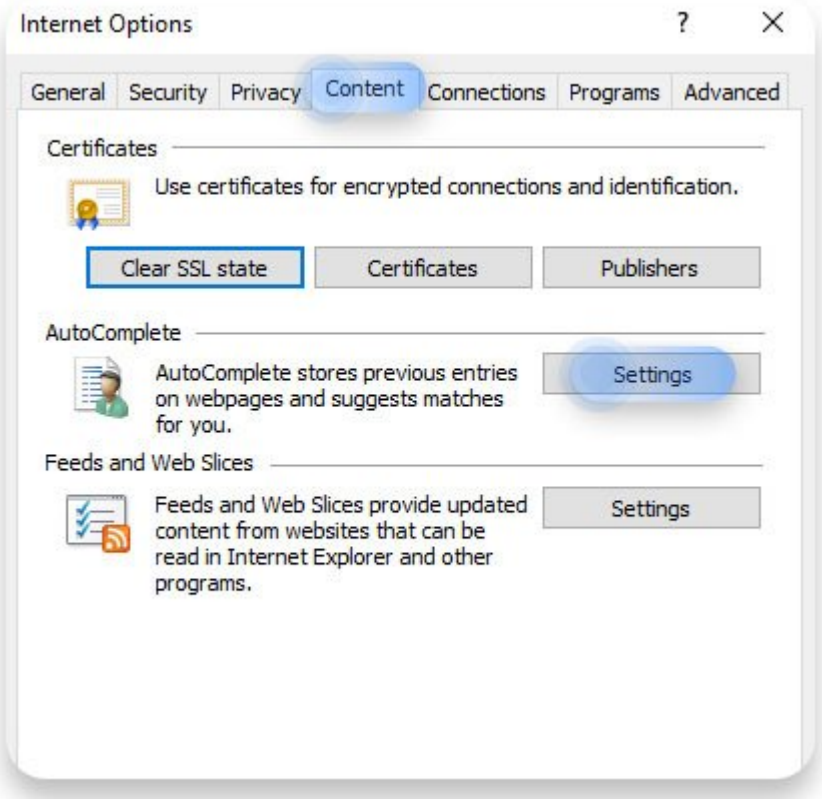

-3 הם המחס המחם המשל $\mu$  Manage Passwords ( $\mu$ 

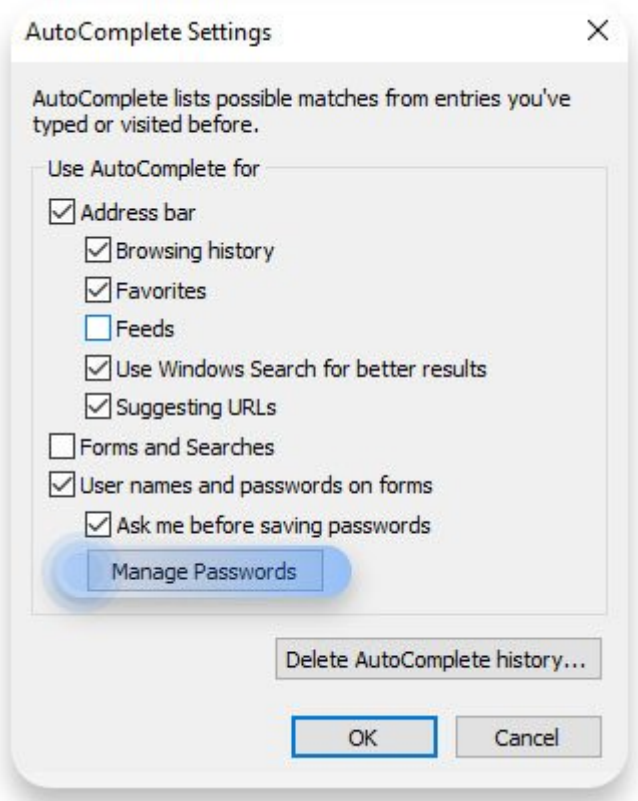

#### -4 یک پنجره دیگر باز میشود. روی credentials Web کلیک کنید تا تمام **پسورد**های **ذخیره** شده در اینترنت اکسپلورر را ببینید. روی فلش کشویی که کنار وبسایت و **پسورد** آن وجود دارد کلیک کنید و در نهایت Remove را انتخاب کنید.

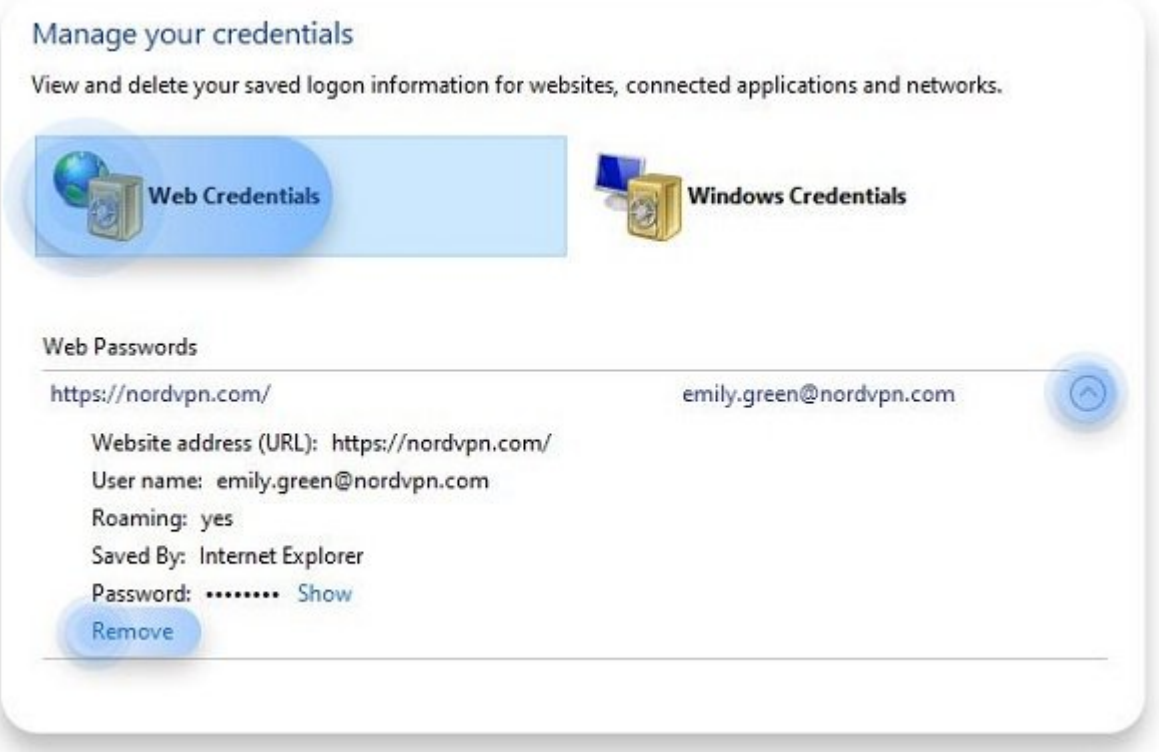

# **چگونه در سافاری پسوردهای ذخیره شده را پاک کنیم؟**

-1  $\Box$ 10  $\Box$  Preferences  $\Box$ 0  $\Box$ 0  $\Box$ 0  $\Box$ 0  $\Box$ 0  $\Box$ 3  $\Box$ 3  $\Box$ 0  $\Box$ 0  $\Box$ 0  $\Box$ 0  $\Box$ 0  $\Box$ 

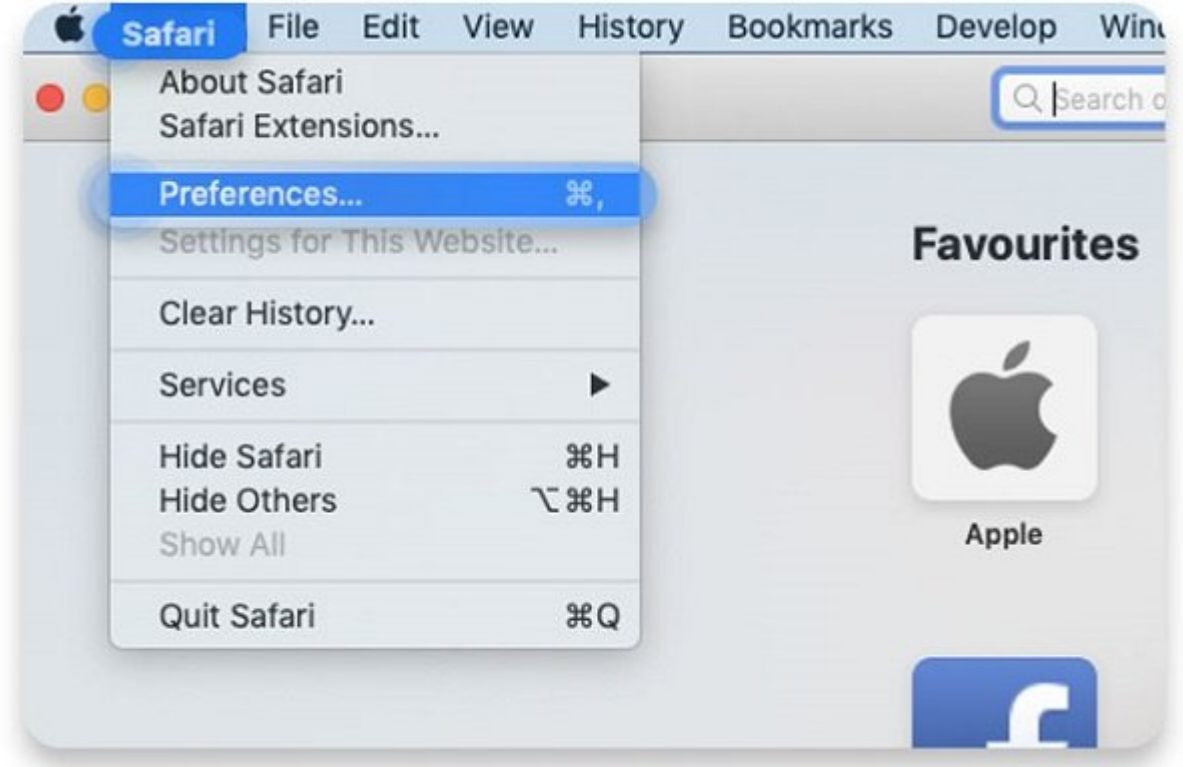

#### -2 روی آیکون کلید شکل Passwords کلیک کنید تا تمام **پسورد**های **ذخیره** شده در سافاری را مشاهده کنید. ممکن است پیش از اینکه به شما امکان ویرایش **پسورد**ها داده شود از شما خواسته شود تا **پسورد** اکانت خود را وارد کنید. وبسایت و **پسوردی** که میخواهید **پاک** کنید را انتخاب و روی Remove کلیک کنید.

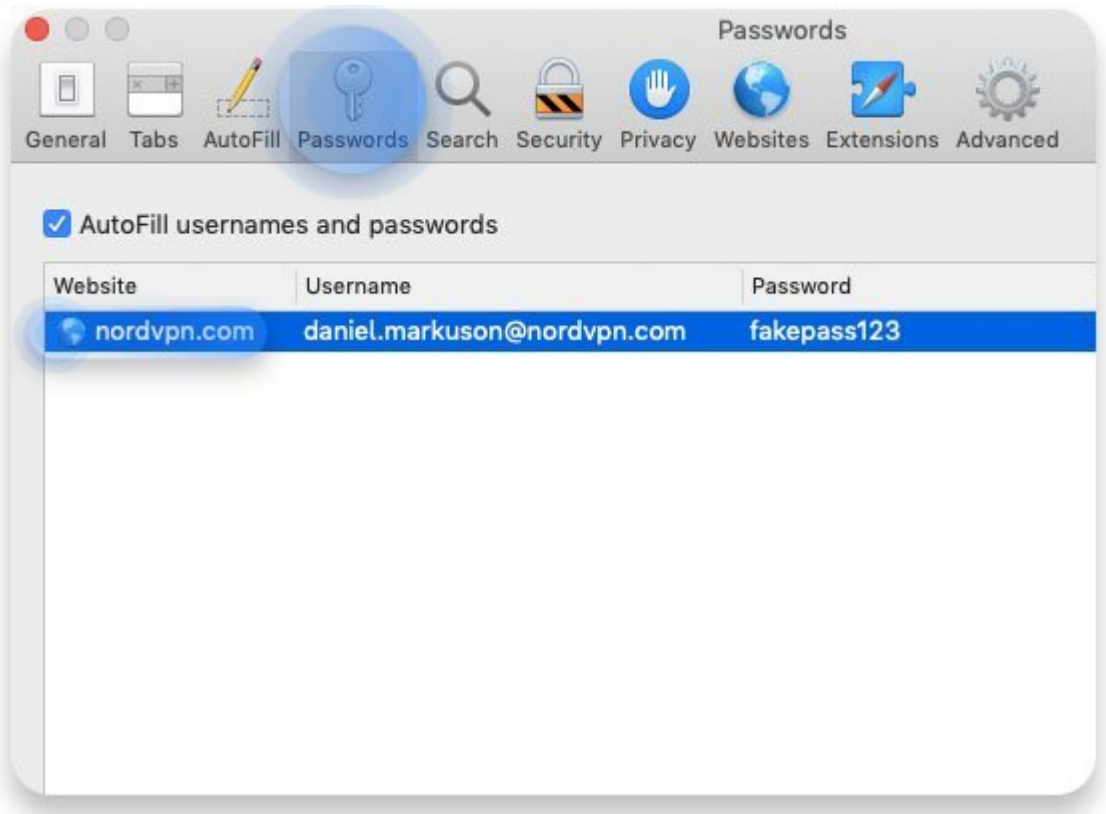

### -3 در پنجره جدیدی که باز میشود روی Remove کلیک کنید تا تأیید شود.

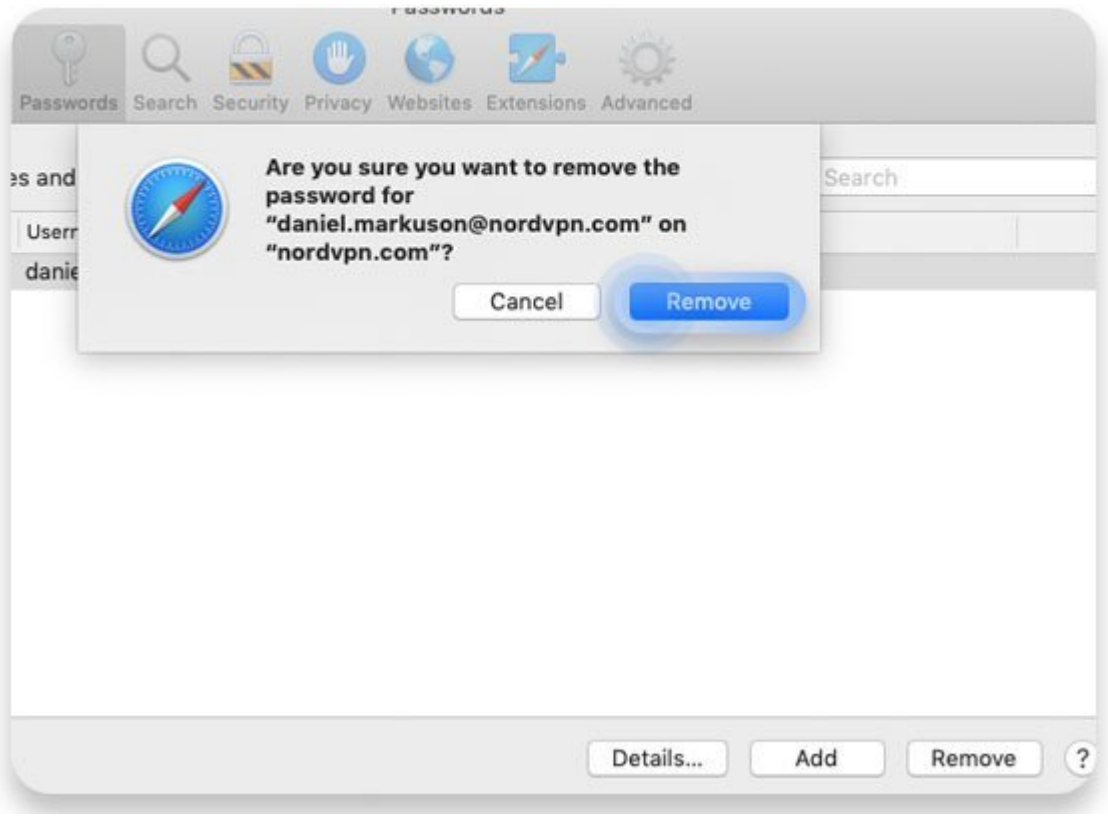

**نویسنده:**  [حمید نیکروش](https://www.shabakeh-mag.com/person/%D8%AD%D9%85%DB%8C%D8%AF-%D9%86%DB%8C%DA%A9%E2%80%8C%D8%B1%D9%88%D8%B4) **منبع:**  nordvpn.com **دسته بندی:**  <u>monn</u> [ترفند مرورگرها](https://www.shabakeh-mag.com/internet-tricks/browsers-tricks) **تاریخ انتشار:**  13:40 - 12/04/1399 **برچسب:**  [مرورگر](https://www.shabakeh-mag.com/tag/%D9%85%D8%B1%D9%88%D8%B1%DA%AF%D8%B1) - [پسورد](https://www.shabakeh-mag.com/tag/%D9%BE%D8%B3%D9%88%D8%B1%D8%AF) - [ذخیره](https://www.shabakeh-mag.com/tag/%D8%B0%D8%AE%DB%8C%D8%B1%D9%87) - [پاک](https://www.shabakeh-mag.com/tag/%D9%BE%D8%A7%DA%A9)

**نشانی**

**https://www.shabakeh-mag.com/tricks/17004/%DA%86%DA%AF%D9%88%D9%86%D9%87-%:000** D9%BE%D8%B3%D9%88%D8%B1%D8%AF%D9%87%D8%A7%DB%8C-%D8%B0%D8%AE%DB%8C%D8%B1%D9%87-%D8%B4%D8%AF%D9%87-%D8%AF%D8%B1-%D9%85%D8%B1%D9%88%D8%B1%DA%AF%D8%B1%D9%87%D8%A7-%D8%B1%D8%A7-%D9%BE%D8%A7%DA%A9-%DA%A9%D9%86%DB%8C%D9%85%D8%9F